РУКОВОДСТВО

ПО УСТАНОВКЕ И ЭКСПЛУАТАЦИИ

## **Для моделей**

## **RXB 606, RXB 610, F 106, F 110 (SMART V7") (TOUCH SCREEN V7")**

Стр.1

---

Стр.2

**1. CE сертификаты 30**

**2. Техническое описание 31**

**3. Общие правила безопасности при использовании 35**

--- Стр.3

**4. Гарантия 35**

**5. Инструкции по установке и обслуживанию 36**

**5.1 Условия транспортирования и установки на месте 36**

**5.2 Подключение к электросети 36**

**5.3 Подключение к водопроводу 36**

**5.4 Вытяжка 37**

**5.5 Вентиляция 37**

**6.4.1. Настройки цикла готовки 43**

**6.4.2. Запуск цикла 46**

**6.4.3. Остановка цикла 47**

**6.5 Моя книга рецептов47**

**6.5.1. Сохранить в памяти рецепт 47**

**6.5.2. Ввод сохраненного рецепта 48**

**6.5.3. Удалить сохраненный рецепт 48**

**6.6 Специальные циклы 49**

**6.7 Избранные циклы 50**

**6.7.1. Запустить «Избранный» цикл 51**

**6.8 Автомойка 51**

**6.8.1. МОЮЩИЕ и ОПОЛАСКИВАЮЩИЕ СРЕДСТВА 52**

**6.8.2. Фазы мойки 53**

**6.9 Программируемая функция автовключения 53**

**6.9.1. Ввод данных для автовключения 53**

**6.9.2. Активация автовключения 54**

**6.10 Оповещения 54**

**Стр. 31**

# **2. Техническое описание MODEL RXB**‐**606**‐**SMART V7"**

## **Технические данные**

Вес нетто 90 кг Подключение к эл/сети 1 x 400 В переменного тока – Трехфазное Частота тока 50-60 Гц Подключение 3-х фазное F+N+T 4 mm<sup>2</sup> Шумовая эмиссия -менее 70 Дб Общая мощность 9,2 кВт Номинальная тепловая мощность 8,8 кВт

## **Соединения и подключения**

- 1 подвод под гибкий подвод
- 2 кнопка сброса на исходные параметры термостата
- 3 отверстие для отвода пара Ø30 mm
- 4 Слив. Подключение под 3/4"
- 5 Подвод воды для увлажнения. Подключение под 3/4"
- 6 Минимальное безопасное расстояние до окружающих стен и предметов= 120 mm

7 Автомойка (опция)

## Apertura para limpieza- открывание внутреннего стекла для очистки

# **Стр. 32 MODEL RXB**‐**610**‐**SMART V7"**

## **Технические данные**

Вес нетто 109 кг Подключение к эл/сети одно x 400 В переменного тока – Трехфазное Частота тока 50-60 Гц Подключение гибкий кабель 3-х жильный F+N+T 4 mm<sup>2</sup> Шумовая эмиссия -менее 70 Дб Общая мощность 13,2 кВт Номинальная тепловая мощность **13,8** кВт

## **Соединения и подключения**

- 1 соединение под гибкий подвод
- 2 кнопка сброса на исходные параметры термостата
- 3 отверстие для отвода пара Ø30 mm
- 4 Слив. Подключение под 3/4"
- 5 Подвод воды для увлажнения. Подключение под 3/4"
- 6 Минимальное безопасное расстояние до окружающих стен и предметов= 120 mm

7 Автомойка (опция)

Стр.33

# **MODEL F**‐**106**‐**SMART V7"**

## **Технические данные**

Вес нетто 80 кг Подключение к эл/сети 1 x 400 В переменного тока – Трехфазное Частота тока 50-60 Гц

Подключение 3-х фазное F+N+T 4 mm<sup>2</sup> Шумовая эмиссия -менее 70 Дб Общая мощность 9,2 кВт Номинальная тепловая мощность 9,0 кВт

## **Соединения и подключения**

1 подвод под гибкий подвод

2 кнопка сброса термостата на исходные параметры

3 отверстие для отвода пара Ø30 mm

4 Слив. Подключение под 3/4"

5 Подвод воды для увлажнения. Подключение под 3/4"

6 Минимальное безопасное расстояние до окружающих стен и предметов= 120 мм

7 Автомойка (опция)

## Cтр.34 **MODEL F**‐**110**‐**SMART V7"**

## **Технические данные**

Вес нетто 97 кг

Подключение к эл/сети одно x 400 В переменного тока – Трехфазное

Частота тока 50-60 Гц

Подключение гибкий кабель 3-х жильный F+N+T 4 mm<sup>2</sup>

Шумовая эмиссия -менее 70 Дб

Общая мощность 15,4 кВт

Номинальная тепловая мощность 15,0 кВт

## **Соединения и подключения**

1 соединение под гибкий подвод

2 кнопка сброса термостата на исходные параметры

3 отверстие для отвода пара Ø30 mm

4 Слив. Подключение под 3/4"

5 Подвод воды для увлажнения. Подключение под 3/4"

6 Минимальное безопасное расстояние до окружающих стен и предметов= 120 mm

7 Автомойка (опция)

## Стр.35

## **3. Общие правила безопасности при использовании**

- прочтите внимательно настоящее руководство прежде чем начать работу. Обращайтесь к настоящему руководству в случае необходимости, если же вам требуется техническая помощь- следует обращаться к вашему дистрибьютору.

-Настоящее руководство поставляется вместе с пароконвектоматом.

-Установка, первый запуск и сервис пароконвектомата должны осуществляться только квалифицированным специалистом в соответствии с инструкциями производителя.

-Не трогайте и не отключайте устройства безопасности пароконвектомата, т.к. это может привести к отзыву гарантии

- пароконвектомат ом следует пользоваться только обученному персоналу

- В случае продолжительного времени простоя пароконвектомата, следует отключить все подключения.

- Печь должна использоваться исключительно по прямому назначению, т.е. выпечки хлебобулочных изделий, приготовления всех видов продуктов, в т.ч. свежих и замороженных. Любое использование не по назначению может привести к выходу из строя пароконвектомата.

-Не закладывайте в пароконвектомат продукты и блюда с высоким содержанием спирта.

-Держите в чистоте внутренние и внешние поверхности пароконвектомата для поддержания правильной работоспособности пароконвектомата и соблюдения гигиенических норм. Для очищения указанных поверхностей запрещается использовать абразивные или легковоспламеняемые материалы, т.к. это может повредить поверхность пароконвектомата.

- использование Б/У запчастей не гарантирует работоспособность пароконвектомата и влечет за собой потерю гарантии.

Рекомендуется использовать анти-известковый фильтр на подачу воды, в случае, если не используете данный фильтр, то это может привести к ускоренному износу частей пароконвектомата. И в этом случае пароконвектомат снимается с гарантии.

#### 4. ГАРАНТИЯ

Гарантией не покрывается повреждения стекла, ламп, уплотнения двери или износ изоляционных материалов, либо случаи, относящиеся к неквалифицированной установке или ремонту, а т.ж. в случае последствий несвоевременного ремонта. Модель Серийный Номер

Дистрибьютор Монтажник-установщик

ВНИМАНИЕ: неквалифицированные установка, настройка, сервис, обслуживание или неквалифицированные ремонт или несвоевременный ремонт могут быть нанести вред имуществу и людям. Во избежание такового пожалуйста предварительно прочтите это руководство до пуска в работу пароконвектомата.

#### Стр.36

#### 5. **Инструкции по установке и обслуживанию**

**5.1 Транспортировка и минимального расстояние до стены для осуществления доступа**

При транспортировке пароконвектомата на паллете ширина проема двери должна быть не менее 920 мм ( по размеру паллеты). Расстояние пароконвектомата до прилегающих поверхностей должно соответствовать тому, как указано на чертеже. Рекомендуемый зазор до стены 120 мм от задней поверхности, для осуществления в случае необходимости ремонта. В случае нахождения поблизости нагревателей или топливных элементов, то расстояние до них должно быть минимум 500 мм. В целях обслуживания рекомендуется оставить минимальное расстояние- 500 мм .

#### 5.2 **Подключение к электросети.**

Подключение к электросети должно выполняться только квалифицированным специалистом и соответствовать всем нормам и требованиям. Убедитесь что красный провод подключен правильно для данного пароконвектомата.

Рекомендуется использовать красный провод через свой отдельный автомат, соответствующий параметрам нагрузки, так же как встречное соединение для красного провода должно подходить к нему.

#### **5.3 Подключение в водопроводу**

Рекомендуется подключить систему водоподготовки на подачу воды к пароконвектомату. Подключение для подачи воды на 3/4".

Дополнительно, советуем установить счетчик воды на потребляемую воду, т.ч. вам было легче контролировать момент, когда фильтр уже необходимо заменить.

#### Ст<sub>р</sub>. 37

**Внимание:** Давление подаваемой воды должно быть между 1 и 3 Бар при температуре не превышающее 30 С. Если давление водопровода выше допустимого, следует установить ограничитель (регулятор) давления на входе подачи воды.

Печь 1

ограничитель (регулятор) давления

Фильтр

#### **5.4 Вытяжка**

Влажные испарения и пары при работе могут достигать высоких температур, т.ч. запрещено использовать трубки для отвода, если материал из которого они изготовлены, термически нестабилен до +250 С. Для обработки испарений при работе, можно установить конденсатор, которые сможет осаждать пары и направить их в сливное отверстие. Для слива имеется соединение на задней стенке пароконвектомата. (см. рис.1)

## **5.5. Вентиляция**

Пароконвектомат не требует обязательного использования вытяжки, но если все же он установлен, следует соблюдать следующее:

- убедитесь, что бы вытяжка соответствовала напряжению сети.

- вытяжка должна на 300-500 мм выступать вперед от передней панели пароконвектомата.

Стр. 38

- установите жироуловитель на выступающей части вытяжки.

Пароконвектомат оборудован соединением для установки вытяжки (см. рис.1) таким образом, что мотор вытяжки срабатывает при открывании двери.

Место соединения (подключения) конденсатора пара

Место соединения (подключения) Для пароудаления

Рис.1

#### Стр.39

### **5.6 Подключение для слива**

- Слив должен быть оборудован трубками, которые гарантируют термическую стабильность, т.к. газы могут быть нагреты до высоких температур (85-90 С).

- Советуем подключить трубку слива через сифон. Трубка должна иметь уклон минмиум 4% на всем протяжении для обеспечения правильной работы.

- Трубка слива должна иметь диаметр НЕ МЕНЕЕ чем диаметр отверстия подключения слива.

-Будьте внимательны. Убедитесь, что главная магистраль подходит по размерам и не задерживает поток.

- убедитесь в отсутствии мест т.н. «бутылочного горлышка»

## **1. Слив по стенке**

Обязательно! Вертикальный вентиляционный канал должен иметь диаметр не менее чем 25 мм, который должен быть над крышкой пароконвектомата, т.к. показано

## НЕ ИДЕТ В КОМПЛЕКТЕ

Магистраль вентиляции вертикальная Т 3/4"

Хомут

Трубка слива

Стр. 40

## **2. Слив раздельно с воронкой**

Минимальная расстояние от воронки 2,5 см

НЕ ИДЕТ В КОМПЛЕКТЕ Хомут

Уголок Т 3/4"

#### Трубка слива

#### **3. Слив в пол**

#### Минимальная расстояние от решетки слива 2,5 см

Стр.41

#### **1. Дисплей**

**Внимание!** Прочтите внимательно данную инструкцию до начала эксплуатации.

#### а. **Вкл/Выкл:**

Для включения выполните следующее:

- коснитесь иконки fm для активации дисплея

Для включения пароконвектомата выполните следующее:

- убедитесь, что пароконвектомат не в работе

- коснитесь иконки и дисплей перейдет в режим ожидания

Пароконвектомат (включенный или выключенный) выключится в случае отключения и/или возобновления подачи напряжения в сети.

В случае, если отключение произойдет во время рабочего цикла и период такого перебоя составит менее 60 минут, то цикл возобновится с того момента, когда произошло отключение ( если период отключения более 60 минут, то цикл будет прерван).

#### **b. Выбор языка интерфейса**

Чтобы выбрать языковое меню, выполните следующее:

-Убедитесь что пароконвектомат включен, но не задействован в работе.

- Коснитесь иконки\_\_\_\_ для доступа в меню настроек, выберите LANGUAGE и затем желаемый язык интерфейса.

#### Стр.42

#### **Установка времени и даты**

1.Убедитесь что пароконвектомат включен, но не задействован в работе.

2.В основном меню коснитесь иконки \_\_\_ для доступа в меню настроек

3.Выберите время и затем настройте параметры даты и времени.

#### **d. Цикл готовки**

Каждый цикл готовки предваряет цикл предварительного нагрева ( в случае если режим дельта Т – фаза нагрева). Во время предварительного нагрева мотор вращается на максимальной скорости. Когда температура камеры достигнет 10 С свыше выставленной температуры, раздастся звуковой сигнал и автоматически запустится цикл готовки. Для удаления цикла нагрева, просто откройте дверь или коснитесь на дисплее иконки "preheating" (предварительный нагрев), и цикл готовки запустится.

Каждый цикл готовки, имеет от 1 до 6 фаз готовки. При окончании текущей фазы цикла осуществляется автоматически переход к следующей фазе.

В каждой фазе можно задавать следующие параметры:

Время готовки:

- *Таймер. В этом случае фаза готовки имеет длительность определяемую пользователем. См. рис. 3а* -Дельта Т ( применима только в моделях стемпературным щупом). Этот режим готовки так же известен как «Медленная Готовка». Пользователь устанавливает температуру для щупа и Дельты Т ( разница температур между выставленной для щупа и камеры). См рис. 3с.

- Температурный щуп ( только в моделях с таким щупом). В этом случае нужно просто задать желаемую температуру внутри продукта и температуру камеры. Фаза готовки завершится как только щуп определит, что продукт

## Стр. 43

Достиг уровня установленной температуры. См рис. 3b

## 6.4.1 **Установка цикла готовки**

1. Убедитесь что пароконвектомат включен, но не задействован в работе.

2.На главном меню коснитесь иконки **«»** чтобы выбрать желаемый цикл.

3. коснитесь иконки «»»»»» чтобы выбрать желаемый тип готовки (таймер 3а, щуп 3b Или Дельта Т 3c).

Установка цикла Установка типа готовки Чтобы установить желаемую температуру в камере, выполните следующее:

### Стр.44

- 4. Коснитесь иконки температуры выбрав желаемую температуру.
- 5. Проскользите пальцем или коснитесь иконок + -
- 6. Подтвердите ввод данных касанием иконки <mark>v</mark>, для отмены действия коснитесь иконки x.

Чтобы установить значение Дельта Т, выполните следующее:

- 7. Коснитесь иконки <mark>« Т»</mark> установив разницу температур.
- 8. Повторите п.п. 5 и 6 для регулирования величин желаемой температуры.

Для установки уровня Влажности, выполните следующее:

9. Коснитесь иконки выбрав 60% для готовки. Повторите п.п. 5 и 6 для увеличения или уменьшения величин. Повторите п.п. 5 и 6 для увеличения или уменьшения величин.

Установка фазы времени ( только для готовки в режиме таймера):

- 10. Коснитесь иконки «» 67 мин «» выберите время фазы.
- 11. Повторите п.п. 5 и 6 для увеличения или уменьшения величин.

Для установки желаемой температуры Щупа ( данная операция возможна только в режиме Дельта Т и наличии щупа ) выполните следующее:

- 12. Коснитесь иконки «» выбрав желаемую величину.
- 13. Повторите п.п. 5 и 6 для увеличения или уменьшения величин.

Выбор скорости вентилятора ( всего две скорости):

14. Коснитесь иконки <mark>«»</mark> выбрав скорость вентилятора в каждой фазе цикла готовки.

Стр. 45

Выбор времени автоматического открывания клапана пара:

- 15. Коснитесь иконки <mark>«»</mark> чтобы выбрать за какое время до окончания цикла вы желаете открыть клапан вытяжки. Если вы хотите открывать клапан вручную в течении цикла, просто коснитесь вышеуказанную иконки, что переведет клапан в ручной режим.
- 16. Повторите п.п. 5 и 6 для увеличения или уменьшения величин.

Добавить фазу к циклу готовки:

- 1. Коснитесь иконки <mark>«»</mark> чтобы добавить новую фазу в цикле (до 6 фаз)
- 2. Повторите п.п. 5 и 6 для увеличения или уменьшения величин.

Чтобы отредактировать фазу, выполните следующее:

- 3. Коснитесь иконки «или « выбрав желаемую фазу. Удаление фазы:
- 4. Выберите фазу к удалению.

5. Коснитесь иконки <mark>«»</mark> чтобы удалить фазу (минимум 1 фаза).

#### Стр.46

6.4.2. запуск цикла (старт)

- 1. Установите цикл (см. п. 6.4.1. )
- 2. Для продолжения нажмите иконку <mark>«»</mark> и увидите список рецептов.
- 3. Нажмите иконку START , запустится цикл предварительного нагрева ( в этом цикле

температура достигнет установленной температуры с превышением в 10 С). Открытие и закрытие двери отменяет цикл предварительного нагрева и произойдет переход к первой фазе цикла.

Во время подогрева и цикла высвечиваются величины на дисплее.

Для изменения параметров установленного цикла, см. п. 6.4.1 . Во время процесса готовки вы можете управлять открытием клапана пара касаясь иконки «», что активирует ручной режим.

Касанием иконки «» вы можете включать и выключать подсветку в камере. Касанием иконки <mark>«»</mark> на дисплей выводятся все процессы и статусы компонентов пароконвектомата.

В конце цикла подается звуковой сигнал, оповещающий об окончании цикла. Затем, нам дается возможность продлить цикл. Для этого:

#### Стр. 47

- 4. Коснитесь кнопки "extand" (продлить)
- 5. Коснитесь иконки + или чтобы установить желаемую длительность продления цикла.
- 6. Подтвердите, коснувшись иконки у.

#### **6.4.3. Останов цикла**

#### Введение

Функция «Мои рецепты» позволяет хранить настройки цикла в библиотеке рецептов. После ввода в память, при запуске этого рецепта пароконвектомат начнет работать по сохраненным параметрам.

#### **6.5 мои рецепты**

Функция «Мои рецепты» дает возможность хранить настройки цикла в библиотеке рецептов. При последующем выборе пароконвектомат заработает в соответствии с сохраненными настройками.

#### **6.5.1. Сохранение рецепта в памяти**

- 1. Установите цикл; см. п. 6.4.1.
- 2. Коснитесь иконки <mark>"</mark>
- 3. Коснитесь иконки GURDAR
- 4. Выберите порядковый номер рецепта в книге рецептов.
- 5. Присвойте имя рецепту.
- 6. Коснитесь иконки <mark>v</mark> для подтверждения ввода имени.
- 7. Коснитесь иконки <mark>«»</mark> для выхода с сохранением рецепта.

## Стр.49

#### **6.5.2. Ввод рецепта из памяти**

Всего два типа:

- 1. Рецепты от FM Industrial : в данной библиотеке рецептов можно найти изображения и предустановленные рецепты различных блюд, просто выберите одно из них и пароконвектомат сделает все остальное.
- 2. Рецепты User Пользователя: в этой библиотеке рецептов вы можете создавать и сохранять свои собственные рецепты (до 99 рецептов).

Начать работу с сохраненного в памяти рецепта:

- 1. Убедитесь, что пароконвектомат не задействован в работе.
- 2. Коснитесь иконки «» для доступа в библиотеку рецептов.
- 3. Выберите рецепт.
- 4. Коснитесь иконки START для запуска цикла.

6.5.3. Удалить сохраненный в памяти рецепт

- 1. Выберите в меню: «Ввод рецепта из памяти». См. раздел 6.5.2 и выберите рецепт на удаление.
- 2. Коснитесь иконки BORRAR "DELETE" УДАЛИТЬ в течении 2 секунд.

Стр.49

6.6 Специальные циклы

Введение

Меню «Специальные циклы» позволяет использовать предустановленные FM Industrial циклы. Наши особые циклы:

-Цикл регенарции со щупом ( только для моделей с температурным щупом).

-Цикл регенерации с Таймером

-Ферментация/Расстойка

-Цикл охлаждения до 50 С. Рекомендуется при открытой двери.

-Цикл промывка. См.п. 6.8

Следующие таблицы иллюстрируют значения предустановленные для вышеуказанного цикла:

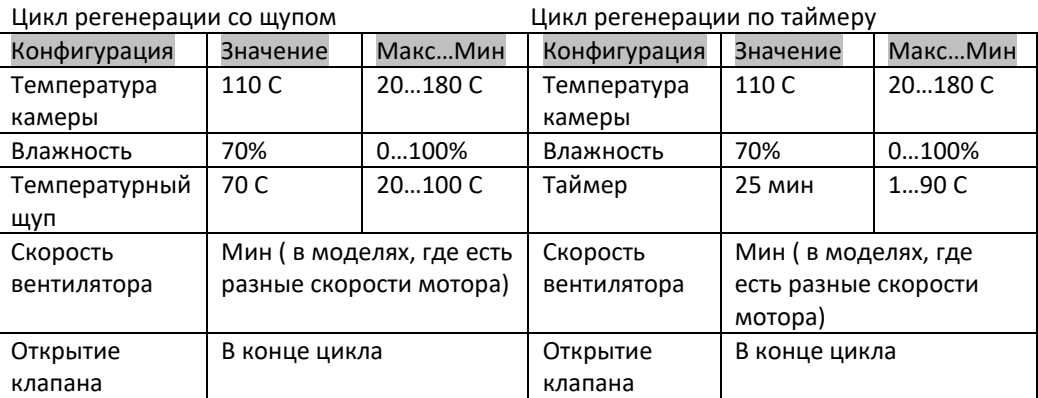

## Цикл ферментации Цикл охлаждения

Конфигурация | Значение | Макс...Мин | Конфигурация | Значение | Макс...Мин Температура камеры 30 С 20…50 С Температура камеры  $50 C$  -Влажность 80% 40…100% Влажность 0% - Температурный щуп 120 С 1…300 С Таймер До темп камеры 50 С Скорость вентилятора Мин ( в моделях, где есть разные скорости мотора) Скорость вентилятора максимальная Открытие клапана В конце цикла Открытие клапана В конце цикла

В случае если предустановленные циклы вам не требуются. Вы можете их изменить и сохранить как рецепт. Для этого войдите в желаемый цикл ( ферментация, регенерация и пр…) и проделайте все действия в соответствии с п. 6.5.2 ввести рецепт в память.

#### Стр. 50

6.6.1. Запуск специального цикла

Чтобы остановить текущий цикл:

- 1. Убедитесь, что никакой другой процесс не запущен. Установите цикл ( см. п. 6.4.2)
- 2. Коснитесь иконки …. войдя в «меню специальных циклов»
- 3. Коснитесь желаемого специального цикла: ( регенерация 1, регенерация 2, ферментация или охлаждения).
- 4. Коснитесь иконки START и пароконвектомат запустит выбранный цикл.

### 6.7 Избранные циклы

### Введение

Меню «Избранный цикл» позволяет выбрать один из 10 последних циклов.

- В этом меню вы можете использовать следующие циклы:
- Циклы готовки, предустановленные для процессов описанных в п. 6.4.2 Запуск цикла.
- Сохраненные рецепты
- Специальные циклы

## Стр.51

6.7.1 Запуск «Избранный цикл»

- 1. Убедитесь, что никакой другой процесс не запущен. см. п. 6.4.1 Установка цикла готовки
- 2. Коснитесь иконки …. войдя в «Избранные циклы»
- 3. Выбрать желаемый «Избранные цикл».
- 4. Коснитесь иконки START и пароконвектомат запустит Избранный цикл.

#### 6.8 Авто мойка

Пароконвектомат имеет функцию автомойка (опция по заказу). Производите установку в соответствии с инструкциями: Автомойка Смарт ( Руководство по эксплуатации) Имеется 3 программы мойки:

- SOFT- мягкая 7 минут: для частого применения, для удаления нежировых и легких загрязнений. -MEDIUM – средняя 31 минута: для загрязнений, вызванных несколькими последовательными циклами.

- HARD – сильная 36 минут: для сильных и устойчивых загрязнений.

Для пуска цикла мойки:

- 1. Убедитесь, что никакой другой процесс не запущен.
- 2. Коснитесь иконки …. для доступа к специальным циклам.
- 3. Коснитесь иконки….. для доступа к циклу мойки. Стр.52
- 4. Выберите один из циклов мойки ( мягкая, средняя, сильная).
- 5. В завершение коснитесь иконки START для пуска цикла мойки.

Внимание! Если пароконвектомат еще горячий после работы, то программа мойки не начнется пока температура камеры не снизится менее 50 С. Следуйте указаниям на дисплее. 6.8.1. Моющие средства и ополаскиватель

Внимание: Оденьте защитные перчатки и очки для работы с химикатами.

Моющие средства: концентрированная щелочь созданная специально для автомойки FM поверхностей. Использование любых других моющих средств или чистящих средств может привести к порче поверхностей или необратимым повреждениям что в свою очередь влечет за собой потерю гарантии.

Ополаскивание: формула на кислотной основе, применимой в присутствии воды, с помощью которой достигается быстрое высыхание и отсутствие разводов.

Использование любого другого ополаскивателя может привести к плохим результатам ополаскивания или необратимой порче и потере гарантии на оборудование.

Моющее средство Споласкиватель

Стр. 53

Правила использования: вставьте трубки ополаскивателя и моющего средства в соответствующие бутылки. Запустите процесс автомойки.

### 6.8.2. Фазы цикла мойки

Каждый цикл мойки состоит из следующих фаз:

- 1. Фаза подогрева. Температура камеры поднимается для запуска мойки. Моечные рукава начинают разбрызгивать воду на определенный период времени для ополаскивания.
- 2. Фаза мойки. Система мойки начинает подавать воду с моющим средством.
- 3. Фаза ополаскивания. Система мойки начинает подавать ополаскиватель с водой на определенный период времени.
- 4. Фаза сушки. В этой фазе происходит сушка внутри камеры.
- 6.9 Программируемое автоматическое включение

#### Введение

Функция автовключения позволяет программировать, до 9 программ еженедельно, с возможностью выбрать рецепты для готовки.

- 6.9.1 Ввод данных для автовключения:
	- 1. Убедитесь, что никакой другой процесс не запущен
	- 2. Коснитесь иконки …. Для доступа к еженедельному расписанию.

Стр. 54

- 3. Затем выставьте дату, время и количество желаемых рецептов.
- 4. Подтвердите вводом выбранное для программирования.

#### 6.9.2 Активация Автоматического включения

Для активации программы автовключения с предустановленными настройками, выполните следующее:

- 1. Убедитесь что существует в памяти по крайней мере одна запомненная программа автовключения, и никакой другой процесс не запущен.
- 2. Коснитесь иконки ….. чтобы отключить пароконвектомат, выберите вариант: программируемое автоматическое выключение. Таким образом активирована функция и пароконвектомат запуститься в установленное время по расписанию. В подтверждение активации этой функции запланированные данные появятся на дисплее.

#### 6.10 Оповещения

При оповещении издается звуковой сигнал и на дисплее отображается код данной иконки. Для отключения звука оповещения нажмите на середину экрана. Таблица кодов оповещений:

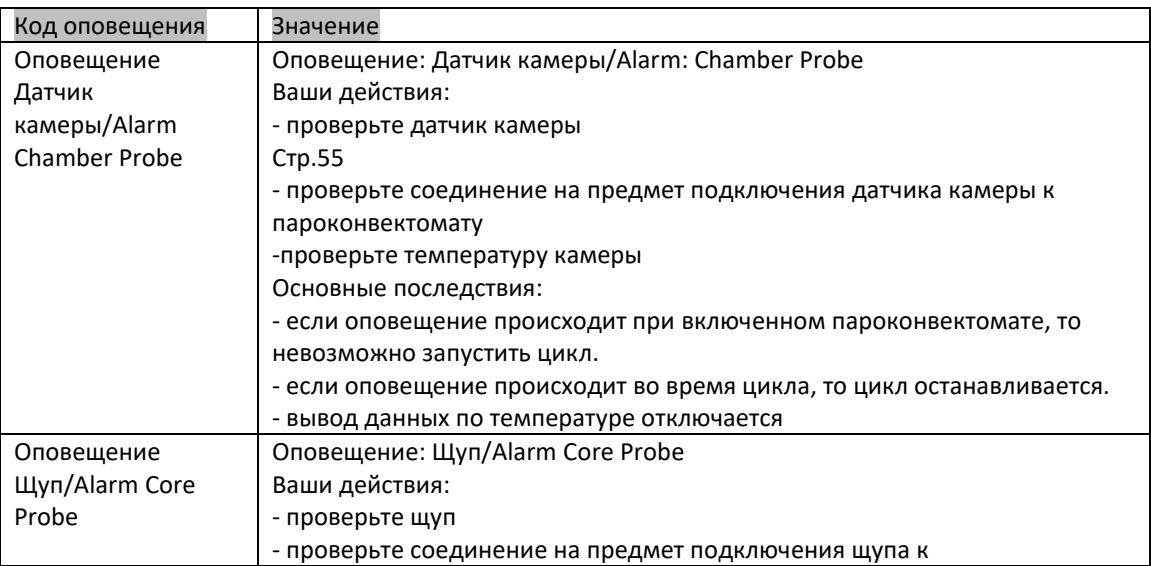

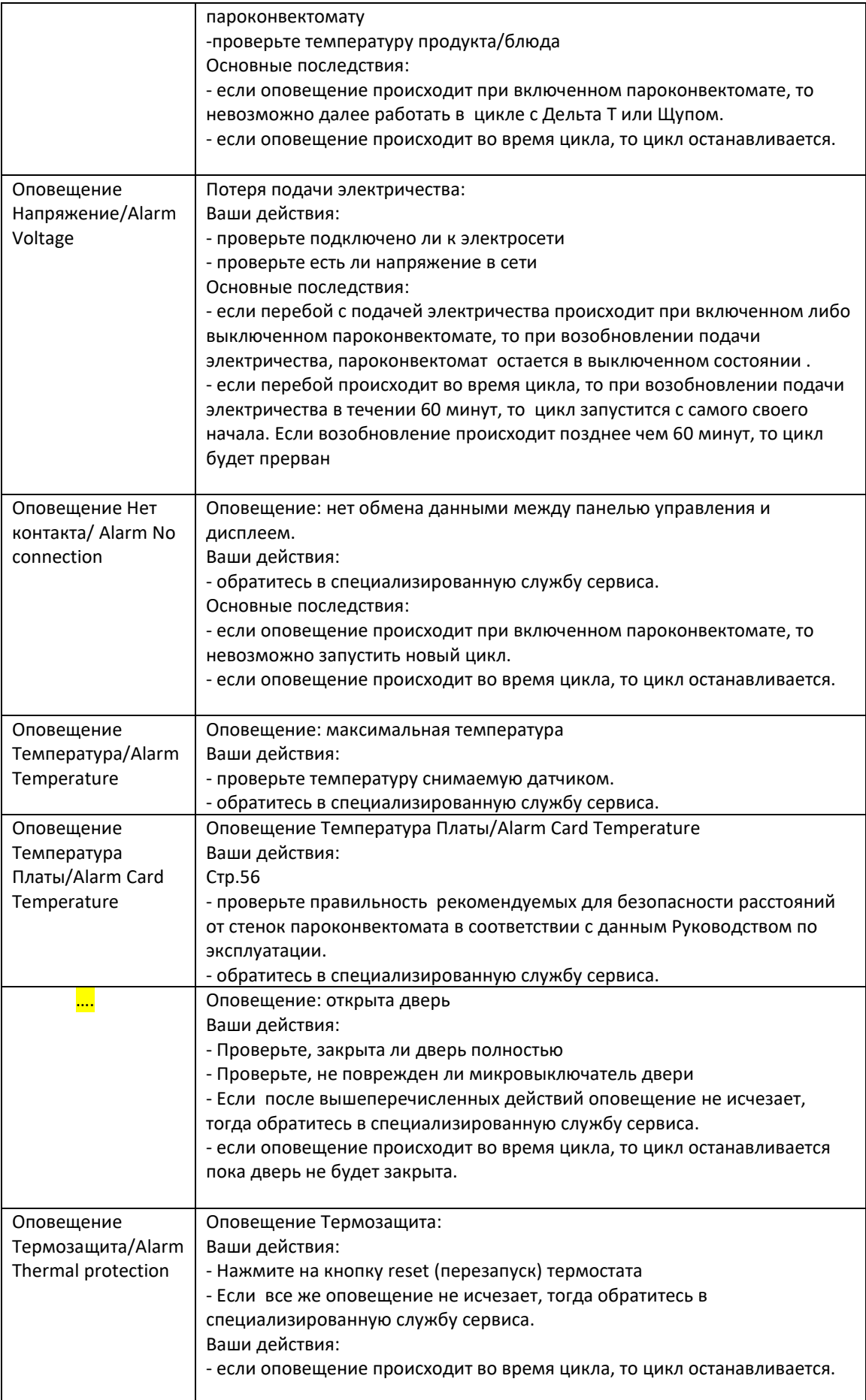